# SPARQL für Wikidata

#### Lucas, Marius, Tobias

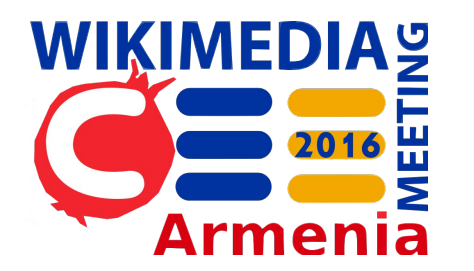

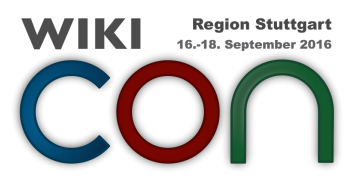

# Mit Wikidata in seiner Muttersprache sprechen

Geändert nach [Nikolaas Tinbergen](https://en.wikipedia.org/wiki/Nikolaas_Tinbergen)

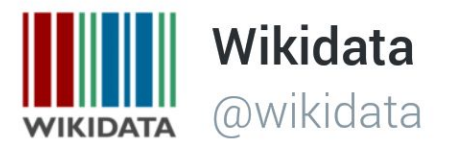

#### Have you written your own SPARQL query yet?

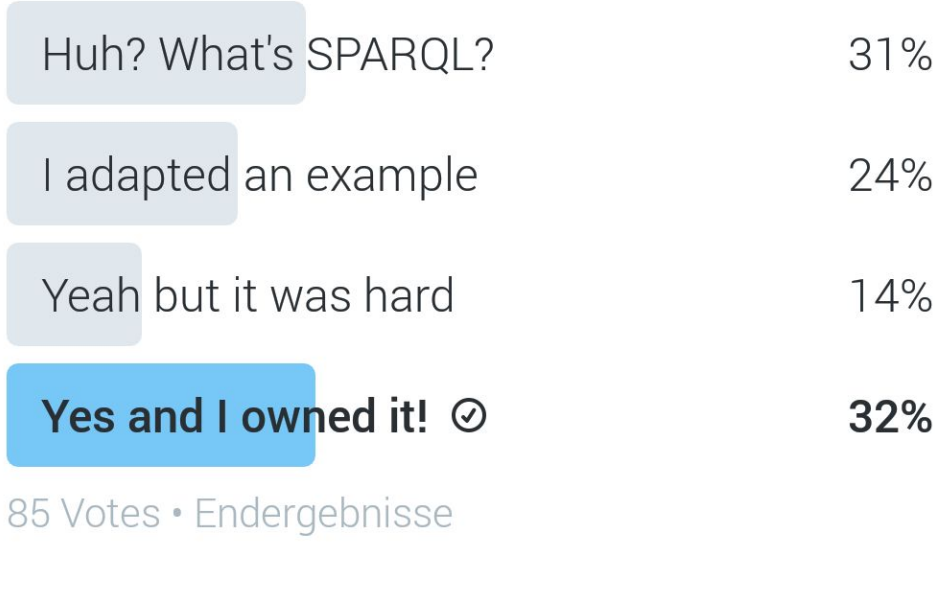

10:29 vorm. . 30 Juni 16

### Wo findet man mehr Hilfe?

#### **● Frag einen Freund oder Freundin**

- [Wikidata:Request a query](https://www.wikidata.org/wiki/Wikidata:Request_a_query)
- [Wikidata: Project Chat](https://www.wikidata.org/wiki/Wikidata:Project_chat) / [Mailing list](https://lists.wikimedia.org/mailman/listinfo/wikidata) / Social media
- Wikiprojekte / Queries
- **[Mediawiki: SPARQL Query Examples](https://www.mediawiki.org/wiki/Wikibase/Indexing/SPARQL_Query_Examples)**
- [Wikidata:SPARQL query service/queries](https://www.wikidata.org/wiki/Wikidata:SPARQL_query_service/queries)

# Daten von Objekten 1. Ordnung

ISBN

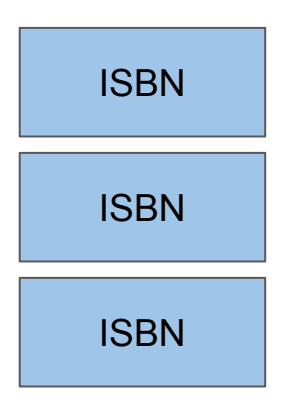

## Das Interface öffnen: query.wikidata.org

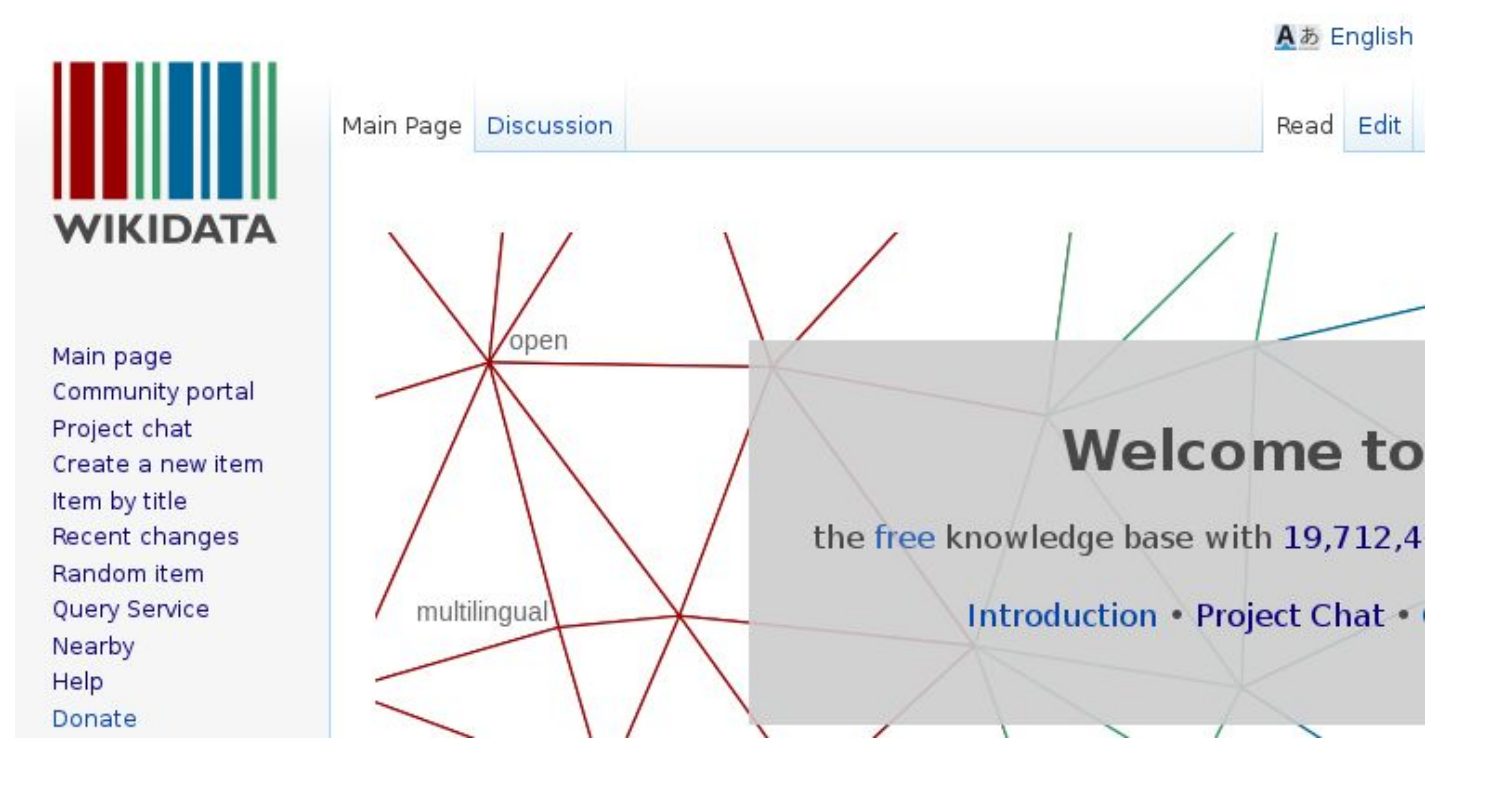

# Beispiele findet man hier

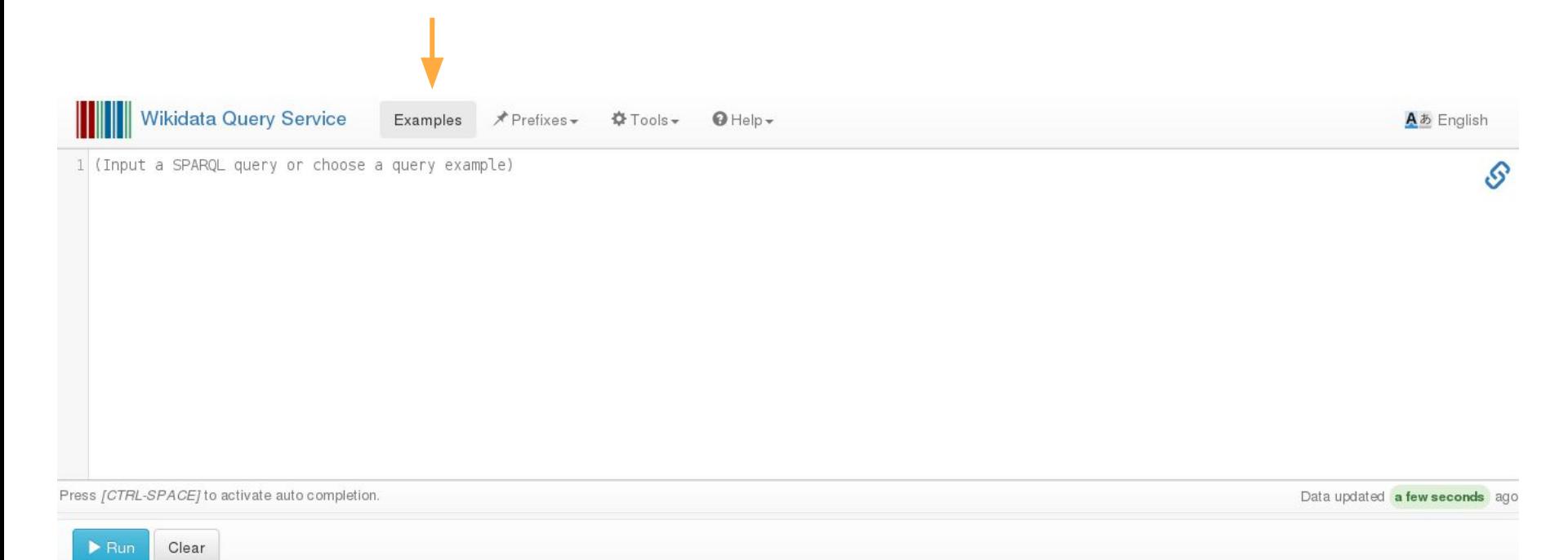

#### Einfaches Beispiel: Alle Werte auswählen

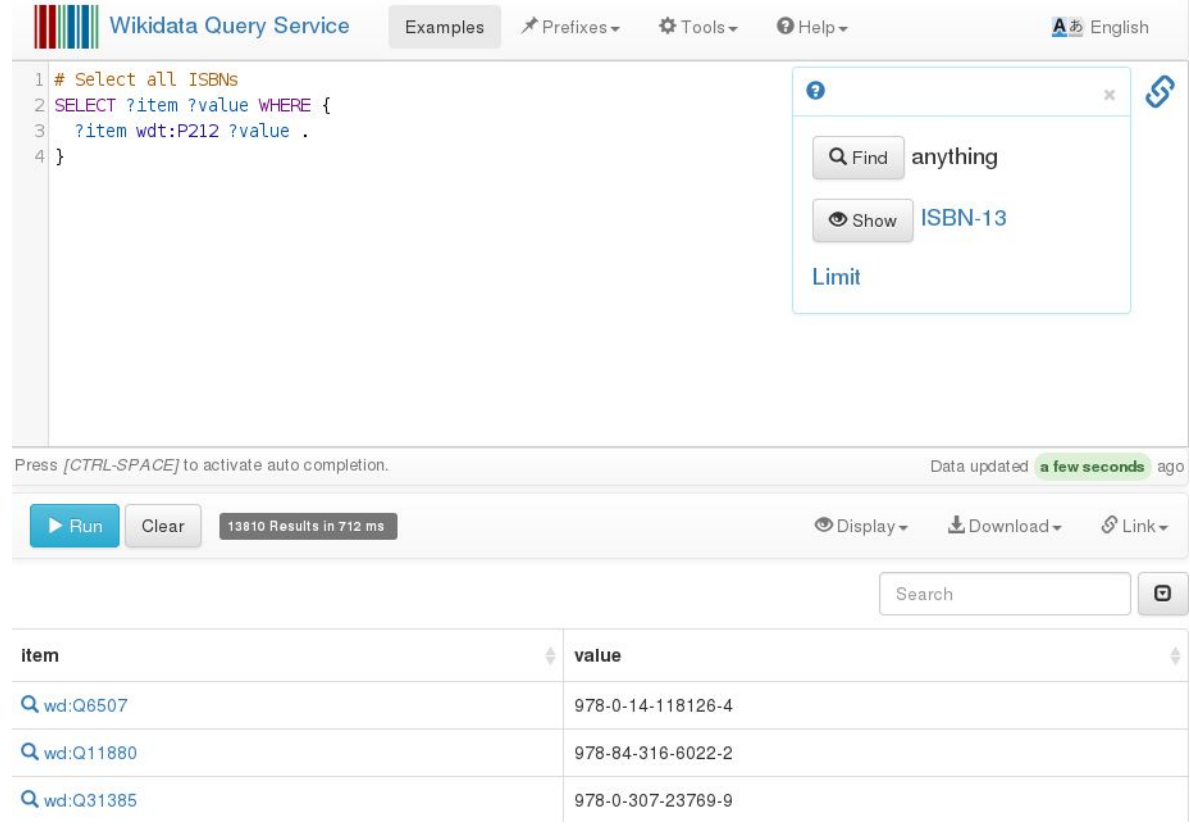

# Wie hängen Interface und SPARQL zusammen?

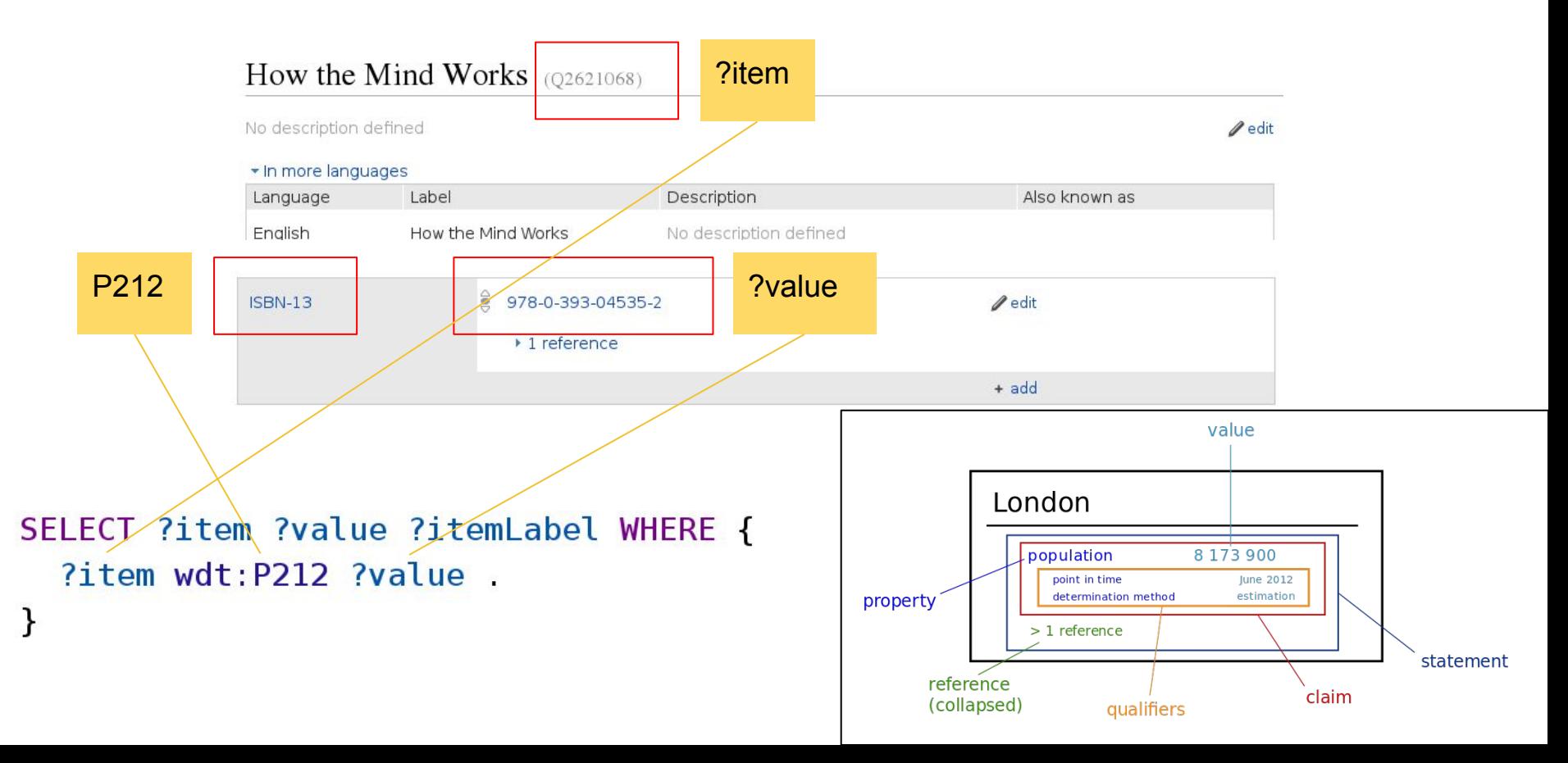

#### Nur Items mit einem bestimmten ISBN?

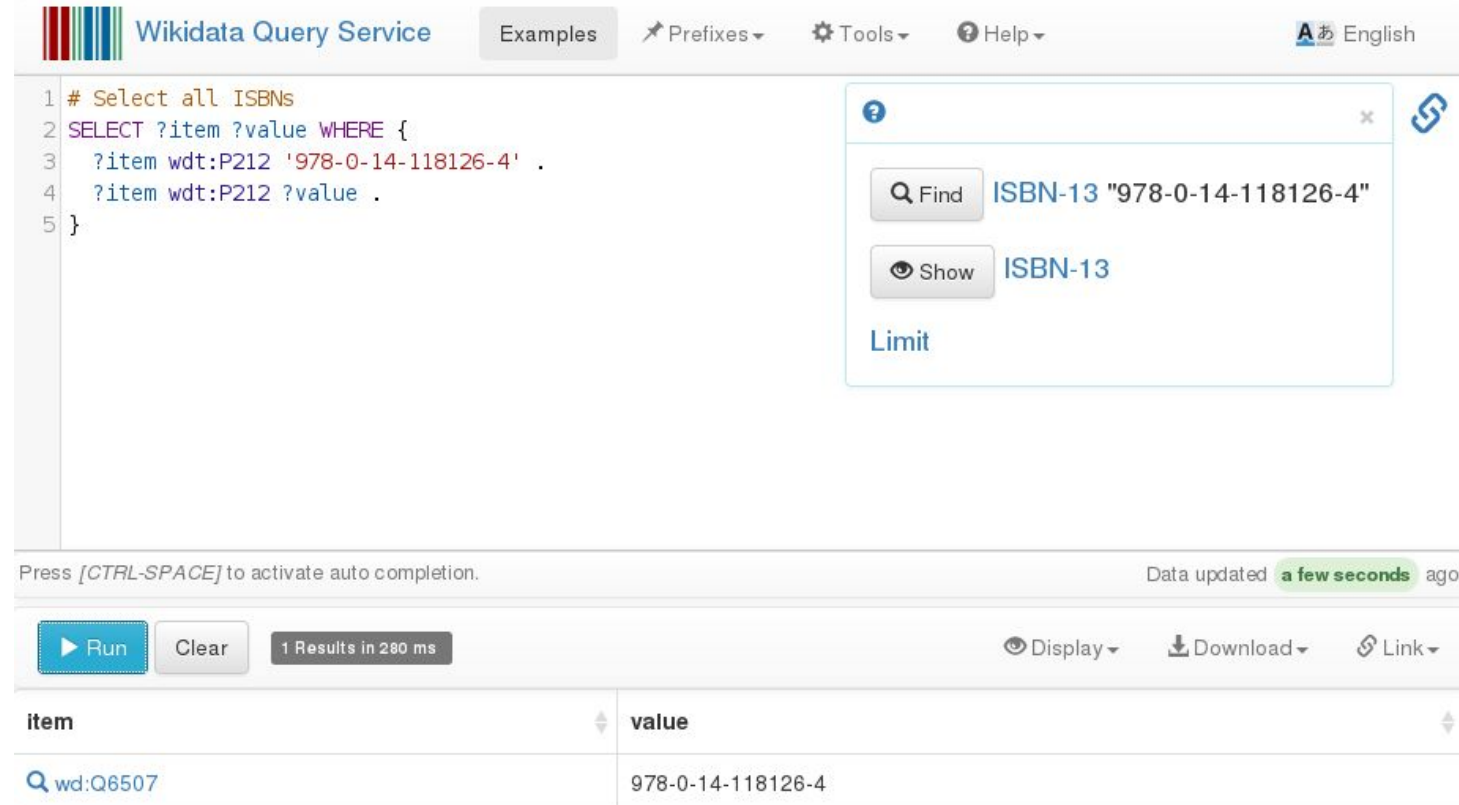

## Wo findet man die Bezeichnungen?

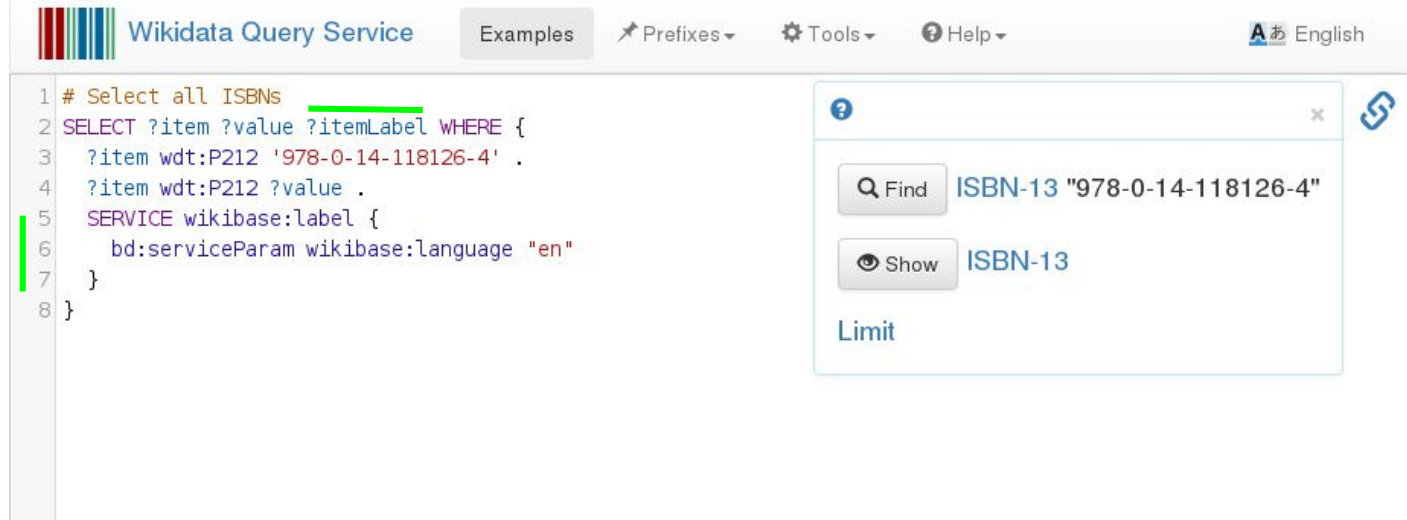

![](_page_10_Picture_6.jpeg)

# Informationen von Objekten 2. Ordnung

![](_page_11_Figure_1.jpeg)

# Ein Objekt weiter: Die Autoren (p50)

**Hun** 

![](_page_12_Picture_22.jpeg)

 $\circledcirc$  Display  $\star$ ±Download –  $\mathcal{S}$  Link  $\sim$ 

# 2. Schritt weiter: Die Geburtsorte (p212)

![](_page_13_Figure_1.jpeg)

# 3. Schritt: Das Land festlegen

![](_page_14_Picture_1.jpeg)

# Zeit um eigene Abfragen zu schreiben!